# ПРЕЗЕНТАЦИЯ ИБРАГИМОВА ТАГИРА

**«Компьютерные вирусы и** 

### антивирусы»

"Презентация подготовлена для конкурса "Интернешка" http://interneshka.org/".

•Компьютерный вирус — вид вредоносного программного обеспечения, способного создавать копии самого себя и внедряться в код других программ, системные области памяти, загрузочные секторы, а также распространять свои копии по

### ЧТО ТАКОЕ ВИРУСЫ

### ПРИЗНАКИ ЗАРАЖЕНИЯ **KOMITLHOTEP**

- •Прекращение работы или изменение в рабочем режиме отдельных видов программного обеспечения, которое еще недавно было полностью исправным;
- • Снижение скорости или прекращение загрузки операционной системы;
- •Резкое изменение скорости работы компьютера в сторону снижения;
- •Пропажа с жесткого диска файлов, которые были размещены на нем на хранение;
- •Изменения внешнего вида и размеров файлов;
- • Увеличение или уменьшение количества файлов на внешнем или жестком носителе;
- •Сокращение размеров свободной оперативной памяти;
- •Зависания и явные сбои в работе компьютерной техники;
- •Постоянное появление информации об ошибках;
- •Сигналы антивирусной программы об обнаружении вирусного ПО;
- •Появление самозагружающихся программ, сообщений или изображений.

# ЗАРАЖЕННЫЙ КОМПЬЮТЕР

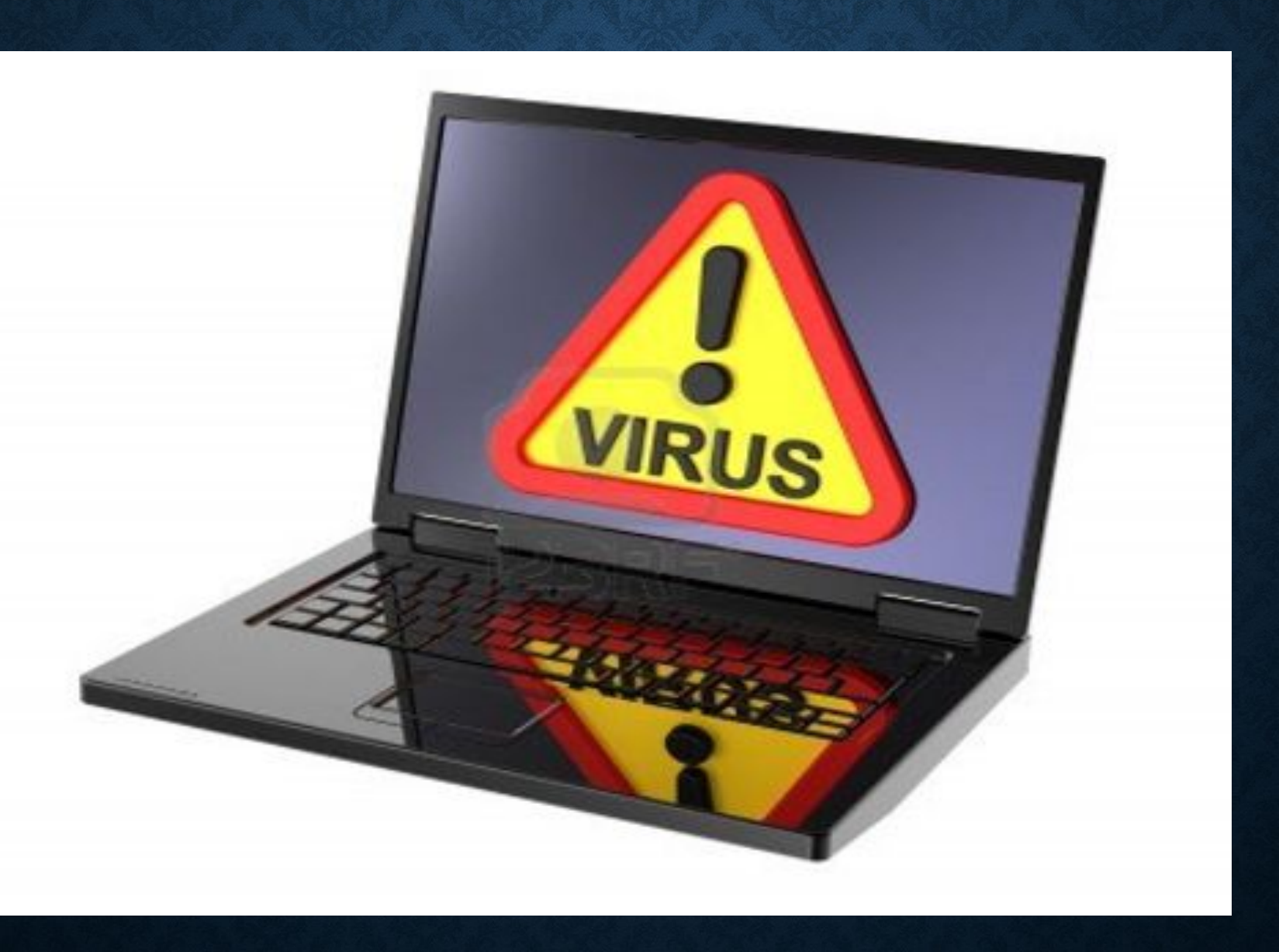

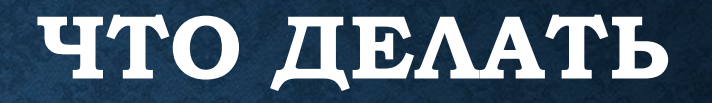

- Если вы заметили, что ваш компьютер "ведет себя подозрительно" -- не паникуйте! Не поддаваться панике золотое правило, которое может избавить вас от потери важных данных и лишних переживаний.
- • Отключите компьютер от интернета.

•

• .

•

- •Отключите компьютер от локальной сети, если он к ней был подключен.
- •Прежде чем предпринимать какие-либо действия, сохраните результаты вашей работы на внешний носитель (дискету, CD-диск, флэш-карту и пр.).
- •Если симптом заражения состоит в том, что вы не можете загрузиться с жесткого диска компьютера компьютерный червь бушует(компьютер выдает ошибку, когда вы его включаете), попробуйте загрузиться в режиме защиты от сбоев ("безопасный режим" нажать F5 после включения компа) или с диска аварийной загрузки Windows, который вы создавали при установке операционной системы на компьютер.
- •Установите Антивирус Касперского, Доктор Веб или НОД32 если вы этого еще не сделали. (Все эти антивирусы можно устанавливать даже на зараженный компьютер).
- •Обновите антивирусные базы. Если это возможно, для их получения выходите в интернет не со своего компьютера, а с незараженного компьютера друзей, интернеткафе, с работы (этот вариант предусматривает скачивание кумулятивного обновления (одним файлом)). Лучше воспользоваться другим компьютером, поскольку при подключении к интернету с зараженного компьютера есть вероятность отправки вирусом важной информации злоумышленникам или распространения вируса по адресам вашей адресной книги. Именно поэтому при подозрении на заражение лучше всего сразу отключиться от интернета.
- •Запустите полную проверку компьютера (кто-то не делает это со дня покупки антивируса), а еще лучше выполните "сканирование при загрузке" (такая опция есть в антивирусе AWAST).
- •Создайте еще одну учетную запись, но с ограниченными правами (не "Администратор") и назовите ее, скажем, "Интернет". Подавляющее число блокировщиков Windows или блокировщиков Рабочего стола не могут захватить контроль над компьютером если Вы работаете из "ограниченной" учетной записи.

#### ЧТО ТАКОЕ АНТИВИРУС

•Антивирус – это программа для защиты компьютера или мобильного устройства от вредоносных программ. Термин «вредоносные программы» включает в себя все возможные виды опасных программ, таких, как вирусы, черви, трояны и вирусы-ȄǻǴǺǹы.

### ПОПУЛЯРНЫЕ АНТИВИРУСЫ

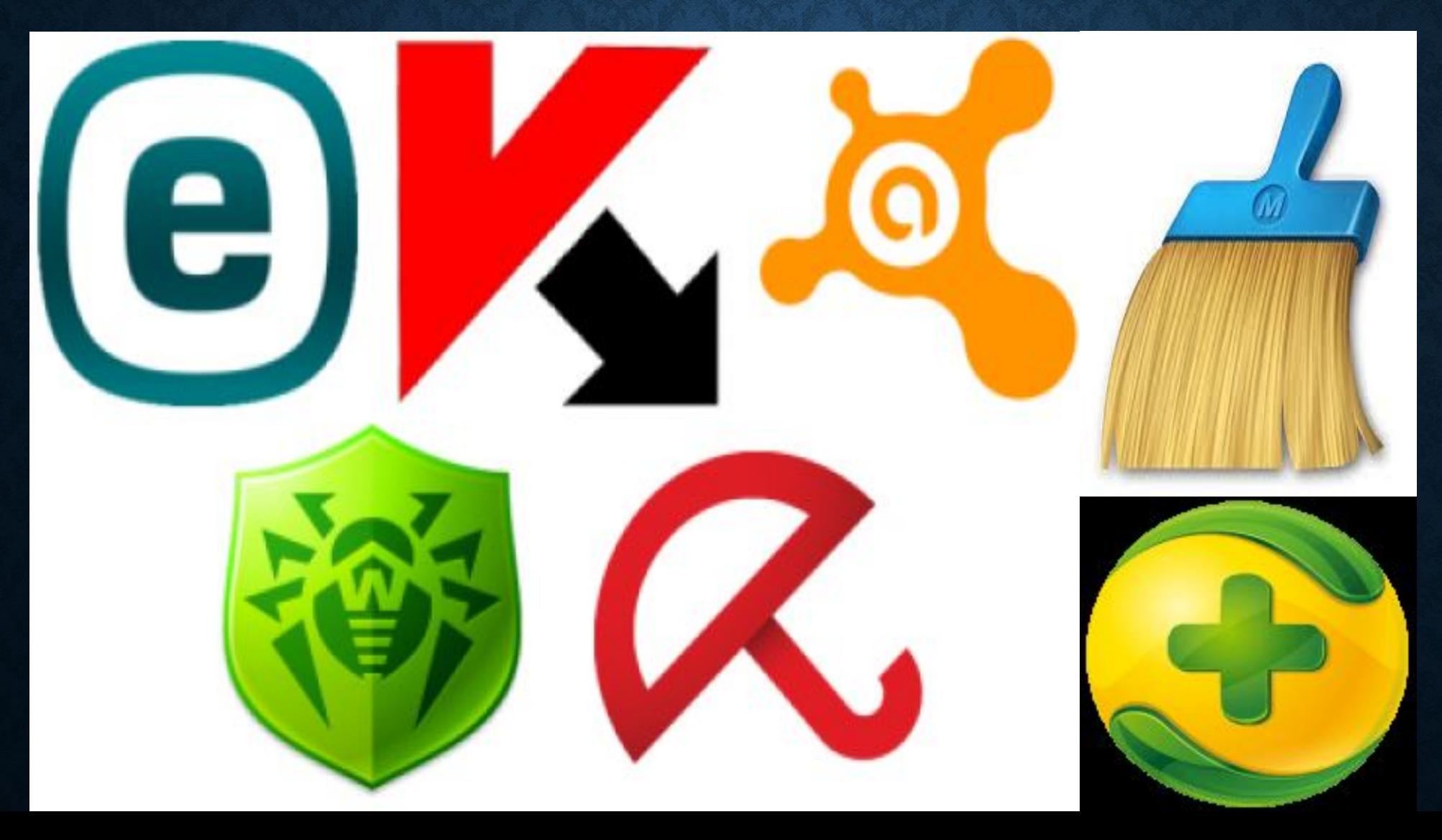

## КАК ОБЕЗОПАСИТЬ СВОЙ КОМПЬЮТЕР

• Установите антивирус программу.

• Не открывайте сообщения электронной почты от незнакомых отправителей или вложения, которые вам неизвестны. Используйте функцию блокирования всплывающих окон в браузере. Регулярно обновляйте операционную систему Windows. Используйте брандмауэр. Используйте параметры конфиденциальности браузера. Включите контроль учетных записей (UAC). Очищайте кэш Интернета и журнал просмотров веб-страниц.